#### <span id="page-0-0"></span>Metodologie Informatiche Applicate al Turismo 8. HTML Parte II

Paolo Milazzo

Dipartimento di Informatica, Università di Pisa http://pages.di.unipi.it/milazzo milazzo $@$ di.unipi.it

Corso di Laurea in Scienze del Turismo A.A. 2016/2017

 $QQ$ 

ヨメ イヨメ

4 0 8

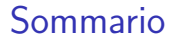

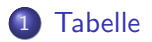

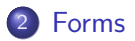

Paolo Milazzo (Università di Pisa) [MetInf - 8. HTML Parte I](#page-0-0) A.A. 2016/2017 2 / 24

重

 $2990$ 

K ロ ▶ K 御 ▶ K 君 ▶ K 君 ▶

### <span id="page-2-0"></span>Le tabelle (1)

Nei documenti HTML si possono inserire dati che hanno una naturale rappresentazione come tabelle tramite il tag <table>;

4 日下

### Le tabelle (2)

La struttura di base di una tabella è la seguente:

- L'intera tabella è racchiusa nel tag <table> che contiene:
- una lista di righe, ogniuna racchiusa nel tag <tr>, che a sua volta contiene:
- una lista di elementi (uno per ogni colonna) racchiusi nel tag <td>

 $\Box$ o $\times$ 

```
\text{Stablet}<sub>tr</sub></sub>
                                                          Pagina di prova - Mozilla Firefox
<td > cella A1 </td >
                                                    File Edit View History Bookmarks Tools Help
<td > cella B1 </ td >
<td>cella C1</td>
                                                                 C C C C C C C C
                                                                                  OVERVIGOCO
\langle/tr>
                                                    a Pagina di prova
                                                                             \triangle<tr>
                                                     cella A1 cella B1 cella C1
<td > cella A2</td >
                                                     cella A2 cella B2 cella C2
<td > cella B2 </ td >
                                                     cella A3 cella B3 cella C3
<td > cella C2 </ td >
\langle/tr>
<tr>
<td > cella A3 </ td >
<td>cella B3</td>
<td > cella C3</td >
\langle/tr>
\langle/table>
                                                                         - 4 重 8 - 4 重 8
MetInf - 8. HTML Parte I A.A. 2016/2017 4/24
```
### Le tabelle (3)

Alcune celle possono anche rappresentare titoli di righe o colonne:

- per queste si usa <th> (table head) al posto di <td> (table data)
- **la formattazione di queste celle è solitamente diversa dalle altre (a** discrezione del browser)

```
\text{Stablet}<sub>tr</sub></sub>
<th ><! --cella vuota in angolo --></ th >
 <b><th>Be</b><b><i>th</i></b> <b><th>ce</b><b><b>th</b></b><b><th>ce</b><b><b>th</b></b>\langle/tr>
<sub>tr</sub></sub>
<b>th><td > cella A1 </ td > < td > cella B1 </ td >
<td>cella C1</td>
\langle/tr>
.........
<sub>tr</sub></sub>
>3<b></b><b>th</b>><td>cella A3</td> <td>cella B3</td>
<td > cella C3</td >
\langle/tr>
\langle/table >
```
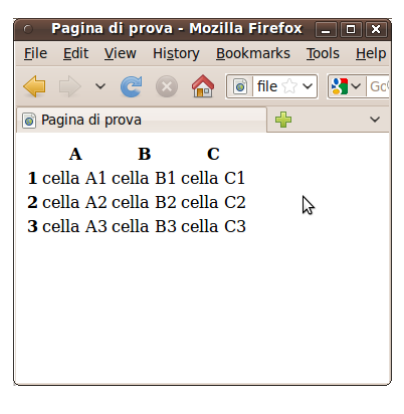

イロメ イ何 メイヨメ イヨメ ニヨー

### Le tabelle (4)

 $E'$  anche possibile specificare celle che spaziano su più righe o colonne:

- usando gli attributi rowspan e colspan del tag <td>
- **il valore degli attributi è il numero di righe o colonne su cui spaziare**

```
<table >\left\langle \text{tr} \right\rangle<th ><! --cella vuota in angolo --></ th >
 <b><th>Be</b><b><i>th</i></b> <b><th>ce</b><b><b>th</b></b><b><th>ce</b><b><b>th</b></b>\langle/tr>
<tr>

<td>cella A1 </td>
<td colspan=2>cella B1+C1</td>
\langle/tr>
\left\langle \text{tr} \right\rangle>2<b>th</b>><td rowspan =2 > cella A2 + A3 </ td >
<td>cella B2</td> <td>cella C2</td>
\langle/tr>
<tr>3 <b>th</b>><td>cella B3</td> <td>cella C3</td>
\langle/tr>
\langle/table>
```
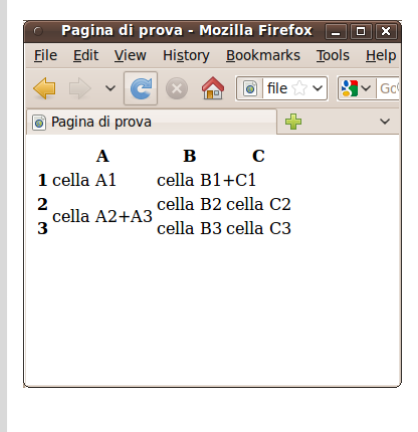

KED KARD KED KED E YORA

#### Le tabelle: aspetti di formattazione (1)

- E' possibile definire il bordo di una tabella tramite l'attributo border del tag <table>;
- Il valore dell'attributo è lo spessore del bordo espresso in pixel

```
\text{Stable border}<tr<th ><! --cella vuota in angolo --></ th >
 <b><th>Be</b><b><i>th</i></b> <b><th>ce</b><b><b>th</b></b><b><th>ce</b><b><b>th</b></b>\langle/tr>
<tr<th>1</math><math><l>th</math><td > cella A1 </td >
<td colspan =2 > cella B1 + C1 </ td >
\langle/tr>
<sub>tr</sub></sub>
>2<b>th</b>><td rowspan =2 > cella A2 + A3 </ td >
<td>cella B2</td><td>cella C2</td>\langle/tr>
<tr>
>3<b>th</b>><td > cella B3 </ td > < td > cella C3 </ td >
\langle/tr>
\langle/table>
```
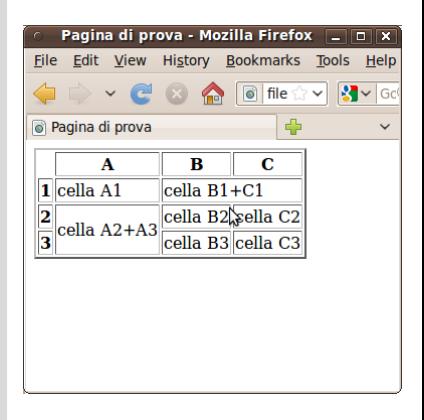

イロト イ何 トイヨト イヨト ニヨー

 $QQQ$ 

### Le tabelle: aspetti di formattazione (2)

- Gli attributi width e height specificano larghezza e altezza della tabella (in pixel o in % sulle misure della finestra del browser)
	- $\triangleright$  Con un valore percentuale la tabella si ridimensiona automaticamente quando si ridimensiona la finestra del browser

```
< table border =2 width =95% height =200 >
\left\langle \text{tr} \right\rangle<th ><! --cella vuota in angolo --></ th >
 <b><th>Be</b><b><i>th</i></b> <b><th>ce</b><b><b>th</b></b><b><th>ce</b><b><b>th</b></b>\langle/tr>
\left\langle \text{tr} \right\rangle
<td > cella A1 </td >
<td colspan =2 > cella B1 + C1 </ td >
\langle/tr>
<sub>tr</sub></sub>
>2<b>th</b>><td rowspan =2 > cella A2 + A3 </ td >
<td>cella B2</td> <td>cella C2</td>
\langle/tr>
<tr>3<b></b><b>th</b>><td>cella B3</td> <td>cella C3</td>
\langle/tr>
\langle/table>
MetInf - 8. HTML Parte I A.A. 2016/2017 8 / 24
```
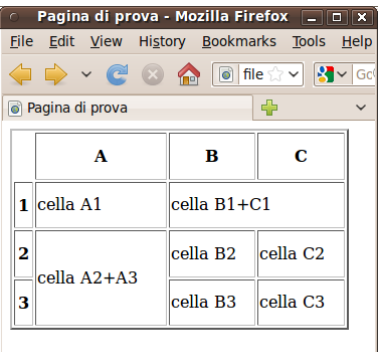

イロト イ押ト イヨト イヨト

 $QQQ$ 

### Le tabelle: aspetti di formattazione (3)

- L'attributo cellspacing specifica lo spazio tra le celle (in pixel)
- L'attributo cellpadding specifica lo spazio vuoto tra il bordo di una cella e il suo contenuto (in pixel)

```
< table border =2 cellspacing =3 cellpadding =8 >
<sub>tr</sub></sub>
 vuota in angolo-><b>th</b> <b><th>Be</b><b><i>th</i></b> <b><th>ce</b><b><b>th</b></b><b><th>ce</b><b><b>th</b></b>\langle/tr>
<tr<b>th>1</b><td > cella A1 </td >
<td colspan =2 > cella B1 + C1 </ td >
\langle/tr>
<tr>
>2<b>th</b>><td rowspan =2 > cella A2 + A3 </ td >
<td > cella B2 </ td > < td > cella C2 </ td >
\langle/tr>
<tr>
>3 <b>th</b>><td > cella B3 </ td > < td > cella C3 </ td >
\langle/tr>
\langle/table>
```
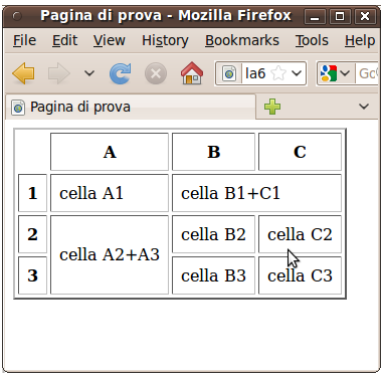

 $\mathbf{A} \cap \mathbf{B} \rightarrow \mathbf{A} \oplus \mathbf{B} \rightarrow \mathbf{A} \oplus \mathbf{B} \rightarrow \mathbf{A} \oplus \mathbf{B}$ 

#### Le tabelle: aspetti di formattazione (4)

Gli attributi align e valign possono essere usati in <table>, <tr> e <td> per specificare l'allineamento orizzontale e verticale del testo nella tabella, in una riga o in una cella;

 $\mathbf{C}$ 

cella<sub>C2</sub>

cella<sub>C3</sub>

目

 $\sqrt{2Q}$ 

 $\mathbf{B}$ 

- ▶ Valori per align: left, right, center;
- ▶ Valori per valign: top, middle, bottom;

```
< table border =2 cellspacing =3 cellpadding =8 >
<tr>
<th ><! --cella vuota in angolo --></ th >
 <b><th>Be</b><b><i>th</i></b> <b><th>ce</b><b><b>th</b></b><b><th>ce</b><b><b>th</b></b>Pagina di prova - Mozilla Firefox [10]
\langle/tr>
                                                                   File Edit View History Bookmarks Tools Help
                                                                    O → C ⊙ A DEX> SY
<sub>tr</sub></sub>
>1<b>th</b>>a Pagina di prova
<td align =" right " > cella A1 </ td >
<td colspan =2 > cella B1 + C1 </ td >
                                                                               \mathbf{A}\langle/tr>
                                                                     \mathbf{1}cella A1
                                                                                        cella B1 + C1<tr align =" center " valign =" top " >
<th>>2 </th>>\overline{\mathbf{2}}cella A2+A3cella B<sub>2</sub>
<td rowspan =2 > cella A2 + A3 </ td >
\langle \text{td} \ranglecella B2\langle \text{td} \rangle \langle \text{td} \ranglecella C2\langle \text{td} \ranglecella B<sub>3</sub>
                                                                     3
\langle/tr>
\left\langle \text{tr} \right\rangle>3<b>th</b>><td > cella B3 </ td > < td > cella C3 </ td >
                                                                         </ tr >
</ table > Paolo Milazzo (Universit`a di Pisa) MetInf - 8. HTML Parte I A.A. 2016/2017 10 / 24
```
#### Le tabelle: aspetti di formattazione (4)

- Si può anche impostare la larghezza delle colonne e l'altezza delle righe di una tabella
	- $\triangleright$  Bisogna usare opportunamente gli attributi width e heigth del tag <td> (usano valori in pixel o in percentuale)
- E' bene ricordare che:
	- $\triangleright$  Una colonna è larga quanto la più larga delle sue celle, quindi si può impostare la larghezza di una colonna in una sola cella
	- $\triangleright$  Se non si specifica nessuna larghezza il browser adatterà le colonne ai contenuti e la larghezza della tabella verrà di conseguenza
	- $\triangleright$  Se si specifica solo la larghezza dell'intera tabella il browser imposterà la larghezza delle colonne "libere" (la cui larghezza non è specificata) di conseguenza
	- $\triangleright$  Se si specificano tutte le larghezze (tabella e tutte le colonne) è bene che la somma delle larghezze delle colonne sia pari alla larghezza della tabella
- Un discorso analogo vale per l'altezza delle righe.
	- $\blacktriangleright$  l'altezza di una riga può essere specificata anche applicando l'attributo height al tag <tr>  $\left\{ \begin{array}{ccc} 1 & 0 & 0 \\ 0 & 1 & 0 \end{array} \right.$  $QQ$

Paolo Milazzo (Università di Pisa) Metle Metlef - 8. HTML Parte I A.A. 2016/2017 11 / 24

# <span id="page-11-0"></span>Forms (1)

- Fino ad ora abbiamo visto metodi per visualizzare contenuti di varia natura (testo, immagini, liste, tabelle, ecc..)
- HTML prevede un metodo abbastanza semplice per inviare dati dal browser dell'utente al server: i form
- Un form non è altro che un modulo che può essere riempito dall'utente attraverso il browser
- Un form può essere fatto di caselle di testo da riempire, scelte multiple, bottoni, ecc...
- I dati raccolti tramite il form possono essere inviati ad un applicazione eseguita sul server oppure via email

 $\Omega$ 

# Forms (2)

- Un form viene definito tramite il tag <form> che contiene, uno dopo l'altro, tutti gli elementi di cui è composto (caselle di testo, scelte multiple, ecc...)
- Un elemento di un form è definito tramite il tag <input> che ha un attributo type che viene usato per specificare di quale tipo di elemento si tratti
- I valori più comuni per l'attributo type sono i seguenti:
	- $\triangleright$  text corrisponde a una casella di testo di una sola riga che può essere riempita dall'utente
	- <sup>I</sup> password simile a text, ma durante l'inserimento non visualizza i caratteri digitati (li sostituisce con asterischi o pallini)
	- $\triangleright$  radio definisce una scelta singola tra un numero finito di alternative
	- $\triangleright$  checkbox definisce una scelta multipla
- Altri tag consentono di definire caselle di testo multilinea (<textarea>) e caselle di selezione (<select>)

 $QQ$ 

 $\left\{ \begin{array}{ccc} 1 & 0 & 0 \\ 0 & 1 & 0 \end{array} \right.$ 

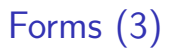

- Il tag <input> serve in sostanza per assegnare un valore ad una variabile
- Il nome della variabile viene specificato tramite l'attributo name
- Nel caso di una casella di testo il valore assegnato alla variabile è il testo inserito dall'utente
- Nel caso degli strumenti di scelta tra varie alternative il valore da assegnare è inserito tramite l'attributo value
- . Il tag <input> non prevede contenuto, quindi non è prevista la chiusura </input>

### Forms (4)

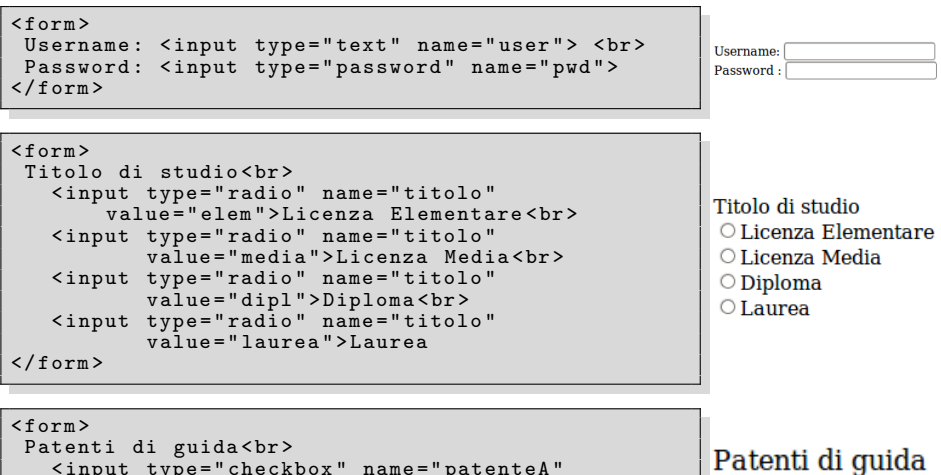

```
< input type =" checkbox " name =" patenteA "
            value="A">Patente A<br>
   < input type =" checkbox " name =" patenteB "
            value="B">Patente B<br>
   < input type =" checkbox " name =" patenti "
            value =" altre " > Altre patenti
\langle/form\rangle
```
 $\Box$  Patente A  $\Box$  Patente B  $\Box$  Altre patenti

Paolo Milazzo (Università di Pisa) Metlnf - 8. HTML Parte I A.A. 2016/2017 15 / 24

K ≣ X X ≣ X → D → D Q Q Q

## Forms (5)

- Caselle di testo multi-linea possono essere definite tramite il tag <textarea>
- Il tag <textarea> prevede due attributi rows e cols che ne specificano le dimensioni della casella (numero di righe e di colonne)
- Il contenuto del tag viene visulizzato all'interno della casella di testo (ovviamente è modificabile)

Inserisci un commento qui: No comment.  $< f_{\text{orm}}$ Inserisci un commento qui :  $\text{Etextarea rows} = "10" \text{ cols} = "30" \text{ }$ No comment </ textarea >  $\langle$ /form>

 $QQ$ 

∢何 ▶ ∢ ヨ ▶ ∢ ヨ ▶

## Forms (6)

```
Data di nascita (gg/mm/aaaa):
< input type =" text " name =" gg "
size ="2 " maxlength =" 2" >
< input type =" text " name =" mm "
         size ="2 " maxlength =" 2" >
< input type =" text " name =" aaaa "
         size="4" maxlength="4">
```
Data di nascita (gg/mm/aaaa): 31 01 1979

Note:

- $\bullet$  Nei tipi "text" e "password" con l'attributo "maxlength" si può specificare il numero max di caratteri che possono essere inseriti
- $\bullet$  Nei tipi "text" e "password" con l'attributo "size" si può specificare la larghezza (in caratteri) della casella di testo
	- $\blacktriangleright$  la visualizzazione della larghezza non è uguale in tutti i browser
	- $\triangleright$  meglio usare il linguaggio CSS per questo aspetto
- Nel tipo "radio" bisogna usare lo stesso nome per tutte le opzioni che fanno parte della stessa scelta
	- $\triangleright$  Il browser capirà in questo modo quali sono le alternative tra le quali l'utente deve scegliere
	- ▶ Due gruppi di elementi di tipo "radio" distinti nella stessa pagina dovranno usare nomi diversi  $-990$ イロト イ押ト イヨト イヨト

Paolo Milazzo (Università di Pisa) [MetInf - 8. HTML Parte I](#page-0-0) A.A. 2016/2017 17 / 24

# Forms (7)

- L'esempio di scelta tra alternative visto prima con gli elementi di tipo radio può essere realizzato in alternativa con una casella di scelta multipla (drop-down menu)
	- $\triangleright$  Si usa il tag <select> che ha un attributo name per specificare il nome della variabile da assegnare
	- ▶ Il tag <select> contiene una lista di tag <option>, uno per ogni possible valore tra cui scegliere
	- ▶ Ogni tag <option> ha un attributo value che ne specifica il valore corrispondente

```
< f_0 rm>< select name =" titolo " >
                                                                      Licenza Elementare C
   < option value = " elem " > Licenza Elementare </ option >
                                                                      Licenza Elementare
   < option value = " media " > Licenza Media </ option >
                                                                      Licenza Media
   < option value = " dipl " > Diploma </ option >
                                                                      Diploma
   < option value = " laurea " > Laurea </ option >
                                                                      Laurea
 \langle/select>
\langle/form>
```
 $QQ$ 

イロト イ押ト イヨト イヨト ニヨ

## Forms (8)

- Per ora abbiamo visto come raccogliere i dati dall'utente e associarli a variabili
- Vediamo ora come inviare tali dati ad una applicazione eseguita sul server (o via email)
- Per fare questo si utilizza un bottone "submit", che si definisce tramite il tag <input> specificando il tipo submit
- La presenza del bottone submit richiede che nel tag <form> siano impostati un paio di attributi:
	- $\triangleright$  action specifica l'URL dell'applicazione sul server (o l'indirizzo email) a cui inviare i dati
	- numbre in method può essere impostato a get o post e specifica il tipo di messaggio HTTP da usare per inviare i dati.
		- $\star$  Nel caso di get i dati vengono aggiunti all'URL dell'applicazione
		- $\star$  Nel caso di post i dati vengono allegati nel corpo del messaggio HTTP

 $QQ$ 

イロト イ押ト イヨト イヨト

## Forms (9)

- Quando un bottone submit è presente in un form e viene premuto dall'utente, tutti i dati inseriti vengono associati alle corrispondenti variabili e inviate all'applicazione (o indirizzo email) indicata dall'attributo action
- Nel caso il destinatario sia un'applicazione (e.g. PHP) si usa solitamente il metodo get, a meno che:
	- $\triangleright$  non si tratti di form molto complessi che renderebbero l'URL generata da get molto lunga
	- $\triangleright$  non si tratti di dati confidenziali: l'url di un pacchetto HTTP ha più visibilità del suo contenuto (e.g. rimane nella history del browser)

## Forms (10)

Nell'esempio seguente (in cui si usa il metodo get), inserendo Paolo e Milazzo nei due campi e premendo Invia si redirige il browser alla pagina elenco telefonico.php?nome=Paolo&cognome=Milazzo

```
< form action =" elenco_telefonico . php " method =" get " >
Nome: \langleinput type="text" name="nome"/> <br>
Cognome: \sinh type="text" name="cognome"/><br>
< input type =" submit " value = " Invia "/ >
\langle/form>
```
 $QQ$ 

∢何 ▶ ∢ ヨ ▶ ∢ ヨ ▶

# Forms (11)

- Nell'esempio seguente (in cui si usa il metodo post), inserendo Paolo e Milazzo nei due campi e premendo Invia viene inviata una mail all'indirizzo (di fantasia) dimmi il numero@paginegialle.it contenente il seguente testo: nome=Paolo cognome=Milazzo
- Questo esempio mostra anche l'uso dell'attributo enctype di <form> che contiene il tipo MIME dei dati trasmessi. Omettendolo il contenuto dell'email sarebbe nome=Paolo&cognome=Milazzo

```
< form action =" mailto : dimmi_il_numero@paginegialle . it "
      method="post" enctype="text/plain">
Nome: <input type="text" name="nome"/><br>
Cognome: <input type="text" name="cognome"/><br>
< input type =" submit " value = " Invia "/ >
\langle/form>
```
 $QQ$ 

イロト イ押ト イヨト イヨト

## Forms (12)

Altri elementi che possiamo includere in un form tramite il tag <input>:

- Bottoni di che resettano il form (type="reset")
- Elementi per l'upload di file (type="file"), con la possibilit`a di specificarne il tipo mime usando l'attributo accept
- Valori nascosti (type="hidden")
- Altri bottoni (type="button") che possono essere usati per eseguire parti dinamiche del documento, ossia script (che vedremo in seguito)

 $\Omega$ 

#### <span id="page-23-0"></span>Uso di tabelle per strutturare i form

Per disporre gli elementi di un form in maniera ordinata nella pagina web si può utilizzare una tabella

In particolare, una tabella consente di allineare gli elementi in verticale

```
< form action =" prova . php " method = get " >
\text{table}<tr><td align =" right " >Nome </ td >

     < input type =" text " name =" nome " >
  \langle/td>
\langle/tr>
\leftarrow<td align =" right " > Cognome </ td >
  <td >< input type =" text " name =" cognome " ></ td >
                                                                  Nome
\langle/tr>
                                                                Cognome
<tr>
  <td align =" right " >Et & agrave ; </ td >
                                                                    Età
  <td >< input type =" text " name =" eta "
                                                                        invia
              size = "4" maxlength="3"></td>
\langle/tr>
<tr>
  <td > </td >
  <td >< input type =" submit " value = " invia " ></td >
\langle/tr>
\langle/table>
\langle/form>
                                                                (御) スミン スミント ミー
                                                                                        299
```